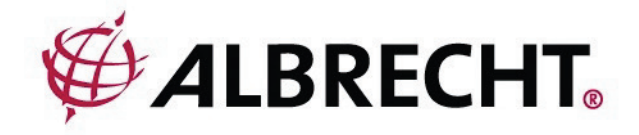

# *Tectalk* **Pro XL**

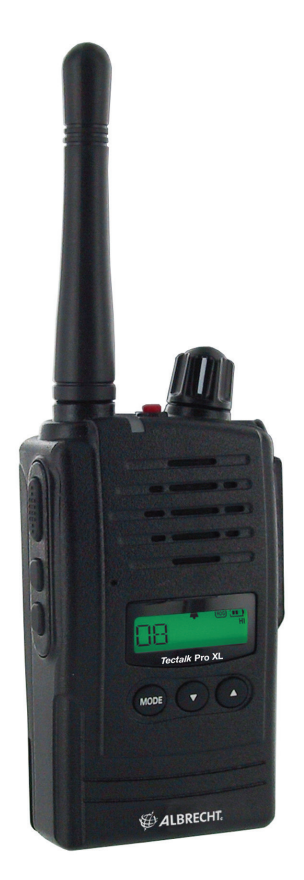

## **PMR446 Funkgerät Bedienungsanleitung**

**Deutsch / English**

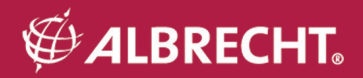

## **INHALT**

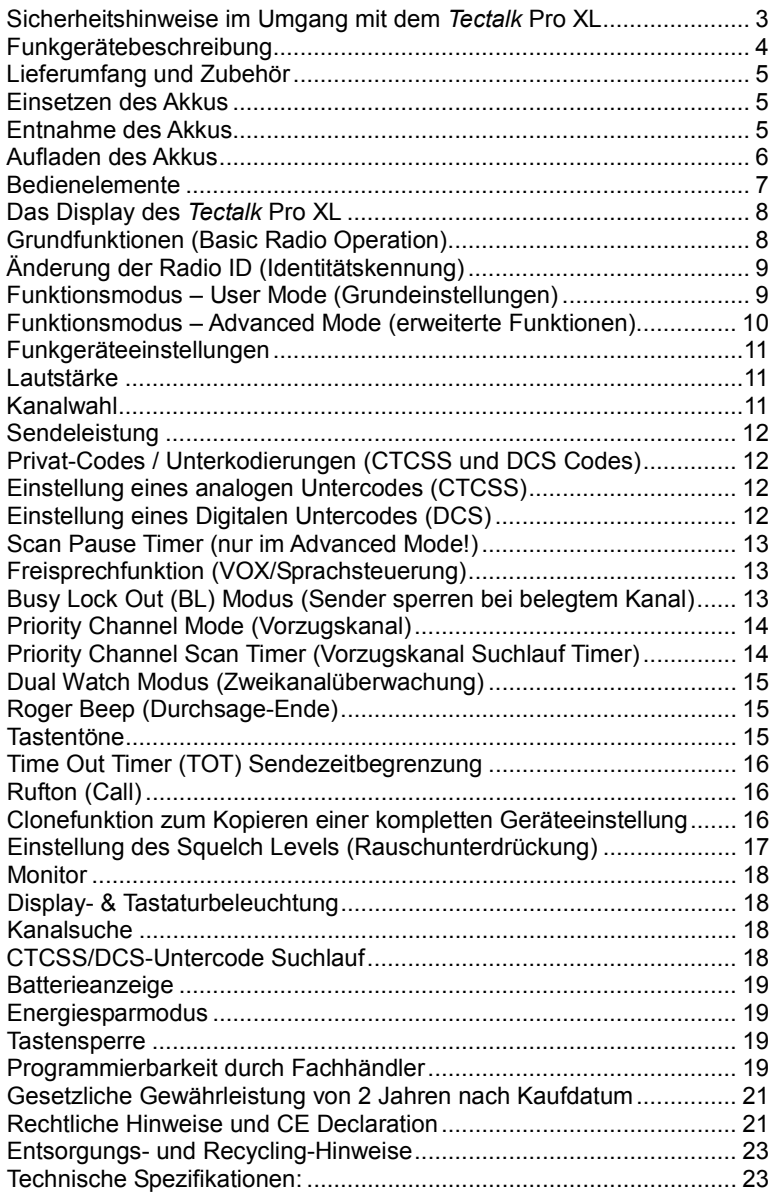

## <span id="page-2-0"></span>**Sicherheitshinweise im Umgang mit dem** *Tectalk* **Pro XL**

Um evtl. Beschädigungen durch unsachgemäße Bedienung zu vermeiden, lesen Sie bitte dieses Bedienerhandbuch sorgfältig, bevor Sie das Gerät in Gebrauch nehmen und bewahren Sie die Anleitung bitte auf!

- Verwenden Sie mit diesem Funkgerät niemals eine andere Stromquelle als den mitgelieferten Akku und das vorgesehene Ladegerät (primär 230 V / 50 Hz – sekundär 9 V DC / 300 mA), da andere Akkus und Netzteile Schäden an dem Gerät zur Folge haben kann.
- Senden Sie nie bei Antennenabständen von weniger als 5 cm vom Körper entfernt. halten Sie die Antennenspitze von Kopf und Augen fern!
- Benutzen Sie Ihr Gerät nie in einer als explosionsgefährdet gekennzeichneten Umgebung.
- Laden und betreiben Sie das Gerät nicht in der Nähe explosiver Gase, wie z.B. beim Kraftstofftanken.
- Legen Sie Ihr Gerät in Fahrzeugen nicht in der Nähe der Airbags ab
- Benutzen Sie Funkgeräte nicht an Bord von Flugzeugen oder in Bereichen, in denen auch Mobiltelefone verboten sind
- Senden Sie nicht bei evtl. beschädigter Antenne
- Nehmen Sie keine Veränderungen am Funkgerät vor
- Lassen Sie die Gummiabdeckungen auf den Anschlussbuchsen, solange Sie kein Zubehör einstecken
- Setzen Sie das Funkgerät nicht direkter Sonneneinstrahlung aus, vermeiden Sie den direkten Kontakt mit Feuchtigkeit- das Gerät ist zwar gegen Spritzwasser (IP54) geschützt, aber nicht vollständig wasserdicht.
- <span id="page-2-1"></span>• Lagern und Betreiben des Geräts bei Temperaturen unter –20 ° C und über + 60°C sollte vermieden werden

## **Funkgerätebeschreibung**

- 1) Öse für Trageschlaufe<br>2) TX/RX (Sprech-/Empfa
- 2) TX/RX (Sprech-/Empfang-)Anzeige
- 3) Antenne<br>4) PTT-(Ser
- 4) PTT-(Sende-)Taste<br>5) Squelch & Monitor T
- 5) Squelch & Monitor Taste<br>6) Scan & Tone Taste
- Scan & Tone Taste
- 7) eingebautes Mikrofon<br>8) Mode & VOX An/Aus
- Mode & VOX An/Aus Taste
- 9) Tastensperre & Priority Channel (Vorzugskanal) Taste
- 10) An/Aus & Lautstärkeregler
- 11) Befestigung für Buchsenabdeckung
- 12) Zubehörbuchsen für externe Mikrofone/Headsets nach ALAN Standard mit 2.5 mm / 3.5 mm Stecker
- 13) Lautsprecher
- 14) LCD (Display)
- 15) Aufwärts (Up)-Taste
- 16) Abwärts (Down)-Taste

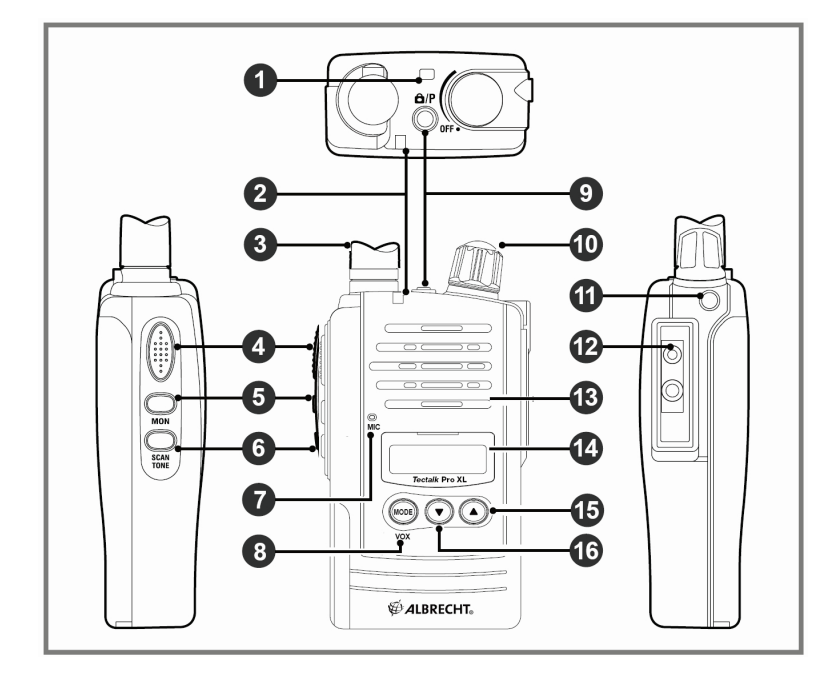

## <span id="page-4-0"></span>**Lieferumfang und Zubehör**

Das Gerät wird geliefert mit:

- **Tectalk Pro XL** Funkgerät (mit fest montierter Antenne)
- Hochleistungs- Li-Ion Akku (1000mAh, 7.2 V)
- Ladestation
- Steckernetzteil 230 V für Ladestation
- Bedienerhandbuch

**Zubehörteile**, wie externe Mikrofone, Hörer und Headsets mit 2.5 / 3.5 mm Klinkensteckern , wie z.B. AE 30, AE 38 u.a. sind optional lieferbar. Auch Helmsprechsets und Bluetooth Adapter finden Sie im Albrecht Katalog.

#### <span id="page-4-1"></span>**Einsetzen des Akkus**

- 1. Versichern Sie sich, dass das Gerät ausgeschaltet ist.
- 2. Legen Sie den Akku an der Rückseite des Gerätes so an, dass die Halterungen in die vorgesehenen Aussparungen an der Rückseite des Gerätes passen.
- 3. Drücken Sie auf die obere Kante des Akkus, so dass dieser mit einem hörbaren KLICK einrastet.

## <span id="page-4-2"></span>**Entnahme des Akkus**

1. Vergewissern Sie sich, dass das Gerät ausgeschaltet ist. 2. Drücken Sie auf den Verriegelungshebel und heben Sie den Akku ab.

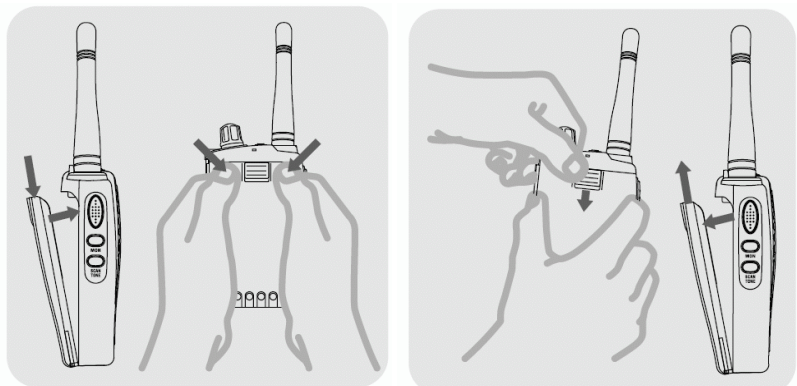

## <span id="page-5-0"></span>**Aufladen des Akkus**

Zum Aufladen des Akkus beachten Sie bitte unbedingt die folgenden Hinweise:

- Schließen Sie die Ladestation anhand des mitgelieferten Kabels an das Stromnetz an.
- Achten Sie darauf, dass das Gerät ausgeschaltet ist und dass kein Zubehör angeschlossen ist.
- Setzen Sie das Gerät in die Ladestation bis zum hörbaren Einrasten. Wenn der Aufladezyklus beginnt, leuchtet die Ladeanzeige rot. Wenn die Ladeanzeige grün-rot blinkt oder überhaupt nicht leuchtet, nehmen Sie das Gerät aus der Ladestation und setzen es erneut ein.
- Das Aufladen dauert ca. 12-15 Std. Bei beendetem Ladezyklus und vollständig aufgeladenem Akku blinkt die Ladeanzeige grün.

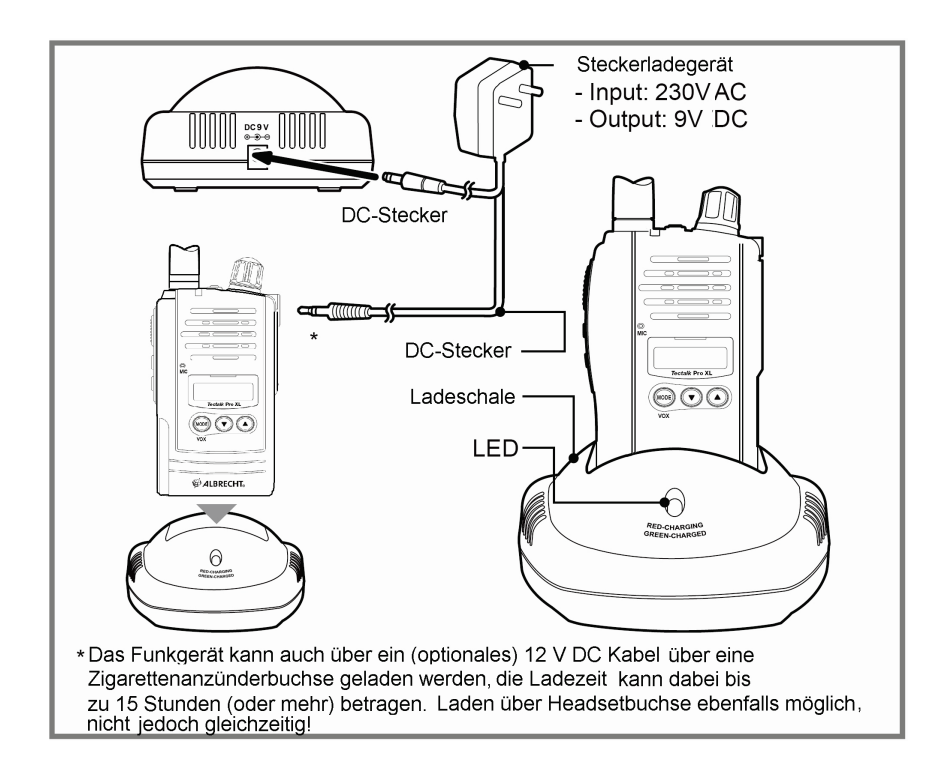

## <span id="page-6-0"></span>**Bedienelemente**

#### **1) Ein-/Ausschalten (On/Off)/Lautstärkeregelung**

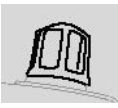

Drehen Sie den Lautstärkeregler im Uhrzeigersinn, um einzuschalten um die Lautstärke zu erhöhen. Durch Drehen entgegen dem Uhrzeigersinn verringern Sie die Lautstärke, bis das Gerät ausgeschaltet wird. Beim Einschalten ertönt ein Quittungston.

## **2) PTT-Taste (Push-To-Talk / Sprechtaste)**

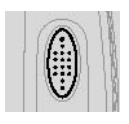

Halten Sie diese Taste gedrückt, solange Sie sprechen und lassen Sie sie los, um empfangsbereit zu sein. Um mit anderen PMR446-Gerätensprechen zu können, müssen bei allen am Gespräch beteiligten Geräten der gleiche Kanal und die gleiche Unterkodierung (CTCSS / DCS) eingestellt sein.

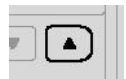

#### **3) UP-Taste**

Mit dieser Taste wechseln Sie zu den nächst höheren Kanälen. Im Funktionsmenü regelt diese Taste die entsprechende Einstellung.

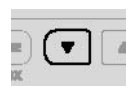

## **4) DOWN-Taste**

Anhand dieser Taste wechseln Sie zu den nächst höheren Kanälen. Im Funktionsmenü regelt diese Taste die entsprechende Einstellung.

## **5) MODE/VOX Taste**

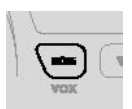

Mit dieser Taste gelangen Sie in das Funktionsmenü. Durch wiederholtes Drücken durchlaufen Sie die einzelnen Funktionen. Halten Sie die Taste länger gedrückt, wird der VOX-Modus (Sprachsteuerung) aktiviert, bzw. deaktiviert.

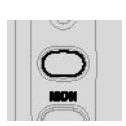

#### **6) SQUELCH/MONITOR Taste**

Durch kurzes Drücken dieser Taste schalten Sie die automatische Rauschunterdrückung vorübergehend ab. Halten Sie die Taste gedrückt, wird der Monitor-Modus für längere Zeit aktiviert (=Rauschsperre auf) bzw. deaktiviert.

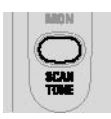

#### **7) SCAN/TONE Taste**

Durch kurzes Drücken dieser Taste aktivierten, bzw. deaktivieren Sie den Suchlauf(Scan)-Modus. Durch längeres Drücken dieser Taste wird der zuletzt eingestellte CTCSS bzw.

#### DCS-Untercode aktiviert

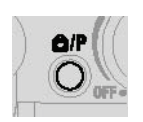

#### **8) Tastensperre / Vorzugskanal-Taste**

Durch kurzes Drücken wird der Vorzugskanal (Priority Channel) aktiviert, bzw. deaktiviert. Halten Sie die Taste gedrückt, wird die Tastensperre aktiviert, bzw. deaktiviert.

## <span id="page-7-0"></span>**Das Display des** *Tectalk* **Pro XL**

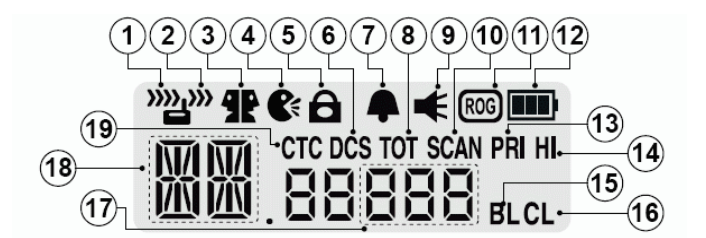

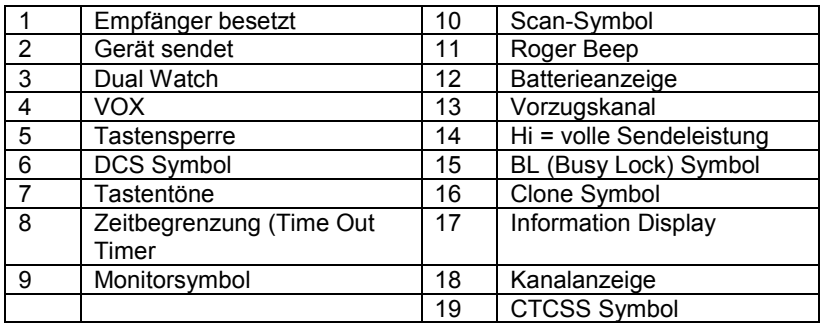

## <span id="page-7-1"></span>**Grundfunktionen (Basic Radio Operation)**

Der PMR446 Funkstandard nutzt gebühren- und anmeldefreie Kanäle, d.h. es kann vorkommen, dass bestimmte Kanäle und Untercodierungen in Ihrer Umgebung auch von anderen benutzt werden.

In diesem Fall würden Sie Nachrichten von anderen Funkgeräten in der Umgebung hören, wenn diese den gleichen Kanal und Unterkodierungen wie Sie nutzen. Das entsprechende Symbol erscheint auf dem Display, wenn Sie eine Mitteilung empfangen oder senden.

Um mit anderen PMR446-Funkgeräten zu kommunizieren, müssen alle Geräte Ihres Funknetzes auf den gleichen Kanal (es stehen in Europa 8 Kanäle zur Auswahl) geschaltet sein, sowie auf die gleiche Unterkodierung (50 CTCSS- und 104 DCS-Codes zur Auswahl). Wenn die von Ihnen gewählte Kombination bereits genutzt wird, wählen Sie bitte alternativ eine andere Kombination.

Wenn in Ihrem Funknetz verschiedene Funkgeräte-Fabrikate benutzt werden, so beachten Sie bitte, dass nur die CTCSS Subcodes 01 – 38 genormt sind. Das heißt, fremde Geräte haben u.U. nicht die gleiche Zahl von möglichen Untercodierungen wie Ihr Tectalk Pro. In solchen Fällen wählen Sie entweder keinen Subcode oder einen CTCSS Ton aus dem Nummernbereich von 01 bis 38 aus.

1. Schalten Sie Ihr Gerät ein.

2. Prüfen Sie die Einstellung des Kanals und der Unterkodierungen (siehe Funktionsmodus)

3. Beim Sprechen halten Sie das Funkgerät ca. 10 cm Entfernung von Ihrem Mund entfernt und halten die PTT-Taste gedrückt. Sprechen Sie langsam und deutlich und mit normaler Lautstärke in das Funkgerät. Lassen Sie die PTT-Taste los, wenn Sie zu Ende gesprochen haben.

## <span id="page-8-0"></span>**Änderung der Radio ID (Identitätskennung)**

Sie können in dem Gerät einen max. 3- stelligen Erkennungscode speichern. Wenn Sie das Gerät einschalten, erscheint auf dem Display zuerst diese Identitätskennung, die Sie auch jederzeit ändern können.

Zum Programmieren oder Ändern halten Sie *SCAN* und *MODE* gedrückt, während Sie das Gerät einschalten.

1. Drücken Sie die MODE Taste, um die erste Position auszuwählen.

2. Mit *UP* bzw. *DOWN* wechseln Sie die Buchstaben in alphabetischer Reihenfolge.

- 3. Drücken Sie *MODE*, um zum nächsten Buchstaben zu gelangen.
- 4. Wiederholen Sie die Schritte 2 und 3 bis die ID vollständig ist.
- 5. Um die Einstellung zu beenden, schalten Sie das Funkgerät aus.

Die Radio ID hat keinerlei Sendefunktion- sie soll ihnen nur helfen, Ihre Geräte den verschiedenen Benutzern oder Besitzern zuzuordnen.

#### <span id="page-8-1"></span>**Funktionsmodus – User Mode (Grundeinstellungen)**

Im User Mode können Sie die Grundeinstellungen des Funkgerätes anpassen (siehe Funkgeräteeinstellungen).

Um in den User Mode zu gelangen, drücken Sie die *MODE* Taste kurz. Durch jedes erneute Drücken der *MODE*-Taste wird die jeweils nächste Funktion angezeigt. Im Display wird die aktuell eingestellte Funktion angezeigt und das entsprechende Symbol blinkt.

Mit den *UP* (Aufwärts) - und *DOWN*- (Abwärts) Tasten ändern Sie die Einstellung. Speichern Sie diese durch Drücken der *PTT-* oder *MODE-*Taste, bzw. warten Sie 5 Sek. ohne eine Taste zu betätigen. Wenn in den 5 Sek. keine Taste betätigt wird, kehrt das Gerät automatisch in den Stand-by-Modus zurück.

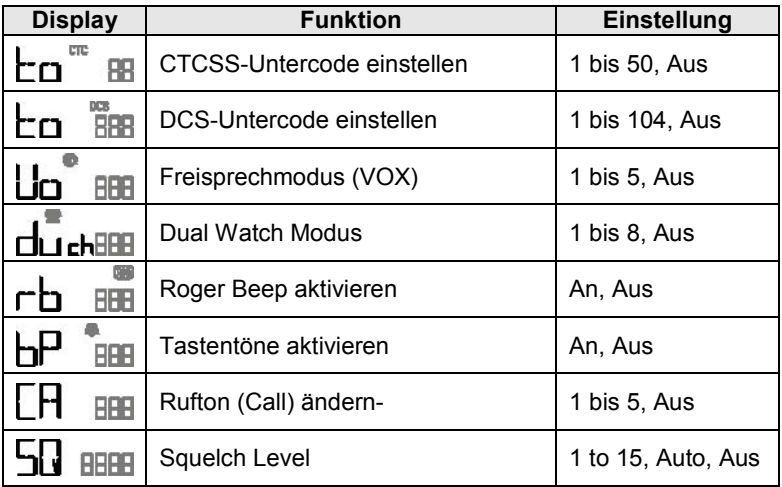

## <span id="page-9-0"></span>**Funktionsmodus – Advanced Mode (erweiterte Funktionen)**

Im Advanced Modus können Sie zusätzliche Vorzugseinstellungen speichern oder Features aktivieren (siehe Funkgeräteeinstellungen). In den Advanced Modus gelangen Sie, wenn Sie während des Einschaltens die *MON*- und *SCAN-*Tasten gedrückt halten. Mit der *MODE*-Taste blättern Sie dann durch die einzelnen Funktionen. Im Display wird die aktuell eingestellte Funktion angezeigt und das betreffende Symbol blinkt.

Mit den *UP*- und *DOWN*-Tasten ändern Sie die Einstellung. Zum Speichern drücken Sie die *PTT*- oder *MODE*-Taste, bzw. warten 5 Sek. ohne eine Taste zu betätigen. Wenn während 5 Sek. keine Taste betätigt wird, kehrt das Gerät automatisch in den Stand-by-Modus zurück. Beim einfachen Einschalten ohne Drücken irgendwelcher Tasten geht das Gerät automatisch in den USER MODE.

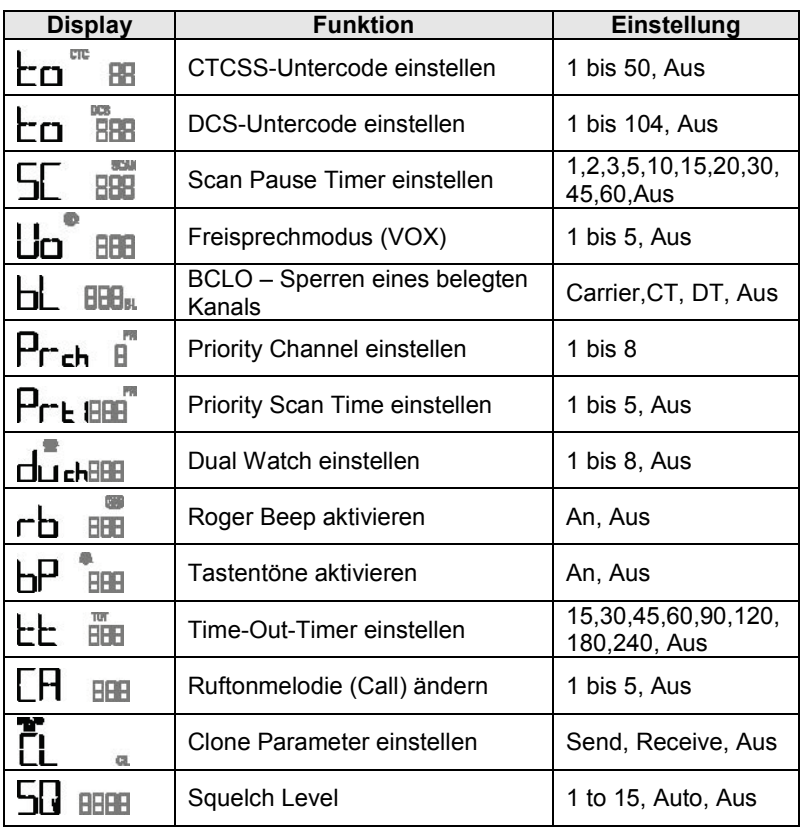

## <span id="page-10-0"></span>**Funkgeräteeinstellungen**

#### <span id="page-10-1"></span>**Lautstärke**

Einstellung der Lautstärke erfolgt über den *ON/ Off- Drehregler*. Um die Lautstärke zu erhöhen, drehen Sie den Regler im Uhrzeigersinn. Zum Vermindern der Lautstärke drehen Sie entgegen dem Uhrzeigersinn.

#### <span id="page-10-2"></span>**Kanalwahl**

Dieses Funkgerät sendet und empfängt wahlweise auf einem der 8 lizenzfreien PMR446 Kanäle. Um mit anderen PMR446-Funkgeräten zu kommunizieren, müssen alle Geräte auf den gleichen Kanal und CTCSS-Code eingestellt werden. Zum Kanalwechsel drücken Sie die *UP*- oder *DOWN*-Taste, <span id="page-11-0"></span>während sich das Funkgerät im Stand-by Modus befindet.

#### **Sendeleistung**

Ihr Gerät sendet normalerweise mit voller Leistung (500 mW abgestrahlter Leistung) und zeigt dies im Display mit **Hi** an. Im Nahbereich können Sie viel Strom sparen, wenn Sie Ihr Gerät auf niedrige Leistung schalten.

Drücken Sie die PTT Taste, halten Sie diese gedrückt und tippen die UP oder DOWN Taste an. Das ICON Hi verschwindet, das Gerät sendet jetzt mit geringerer Leistung und kürzerer Reichweite, aber mit erheblich weniger Stromverbrauch. Das Zurückschalten auf **Hi** geht genauso.

#### <span id="page-11-1"></span>**Privat-Codes / Unterkodierungen (CTCSS und DCS Codes)**

Dieses Funkgerät verfügt über 50 analoge Untercodes (auch CTCSS-Codes oder Unterkodierungen genannt), sowie 104 Digitale Privat-Codes (auch DCS-Codes genannt)

Es kann nur eine Art von Unterkodierung pro Kanal eingestellt werden. Bei Auswahl eines Digitalen Untercodes (DCS) wird der Analoge Untercode PMR446-Funkgerät des Gesprächspartners über keine oder weniger Unterkodierungsmöglichkeiten verfügen, müssen Sie Ihre CTCSS- und DCS-Codes auf OFF bzw. eine Codierung zwischen 01 bis 38 schalten.

Bitte beachten Sie, dass Unterkodierungen nicht verhindern, dass andere Ihre Gespräche *mithören können*. z.B. im Monitor Mode kann man jedes Funkgespräch mithören. Mit der Codierung erreichen Sie lediglich, dass Sie und Ihre Partner nicht jedes fremde Gespräch mithören *müssen.*

#### <span id="page-11-2"></span>**Einstellung eines analogen Untercodes (CTCSS)**

Drücken Sie die *MODE*-Taste (1 x aus der Ausgangsstellung) , bis das CTCSS-Symbol und Codenummer blinken. Mit den *UP*- oder *DOWN*-Tasten wählen Sie den gewünschten Code. Zum Speichern drücken Sie die *PTT*oder *MODE*-Taste oder warten 5 Sek. ohne eine Taste zu betätigen. Das CTCSS-Symbol erscheint auf dem Display, solange ein analoger Untercode aktiviert ist.

#### <span id="page-11-3"></span>**Einstellung eines Digitalen Untercodes (DCS)**

Drücken Sie die *MODE*-Taste so oft (aus der Grundstellung 2 x), bis das DCS-Symbol und Codenummer blinken. Mit *UP*- oder *DOWN* wählen Sie den gewünschten Code. Zum Speichern drücken Sie die **PTT**- oder *MODE*-Taste oder warten Sie 5 Sekunden, ohne eine Taste zu betätigen. Das DCS-Symbol erscheint auf dem Display, solange ein digitaler Untercode aktiviert ist.

#### <span id="page-12-0"></span>**Scan Pause Timer (nur im Advanced Mode!)**

Mit dem Scan Pause Timer können Sie während des Scans (Suchlauf) die Verweildauer auf einem aktiven Kanal variieren, von 1 Sek. bis 60 Sek. bzw. Aus (Off). Bei abgeschaltetem Timer (Off) bleibt der Empfang auf dem gefundenen Kanal, bis kein Signal mehr empfangen wird.

Um die "Scan Pause Time", die Verweildauer beim Suchlauf einzustellen, drücken Sie die *MODE*-Taste mehrmals ( 3 x aus Ausgangsstellung), bis *SC*  im Display erscheint. Mit *UP*- und *DOWN* wählen Sie die gewünschte Einstellung. Zum Speichern der Auswahl drücken Sie die *PTT*- oder *MODE*-Taste oder warten Sie 5 Sek. ohne eine Taste zu bestätigen.

#### <span id="page-12-1"></span>**Freisprechfunktion (VOX/Sprachsteuerung)**

Bei aktiviertem VOX-Modus sendet das Funkgerät automatisch, sobald das Mikrofon Ihre Stimme (oder ein anderes Geräusch) empfängt. VOX kann entweder mit dem internen Mikrofon, oder einem optional erhältlichen externen Mikrofon/Headset genutzt werden. Um unerwünschtes Senden durch evtl. Hintergrundgeräusche zu vermeiden, können Sie die Empfindlichkeit des Mikrofons in fünf Schritten einstellen.

Drücken Sie dazu die *MODE*-Taste so oft (aus dem Normalmode 3 x), bis das VOX-Symbol erscheint und die aktuelle Einstellung blinkt. Mit *UP* und *DOWN* stellen Sie den Empfindlichkeitslevel ein (5 ist die empfindlichste Einstellung). Zum Speichern der Auswahl drücken Sie die *PTT*- oder *MODE*-Taste oder warten Sie 5 Sekunden, ohne eine Taste zu betätigen.

Um den VOX-Modus zu aktivieren, bzw. zu deaktivieren, halten Sie die *MODE*-Taste *etwas länger gedrückt*, bis das VOX-Symbol auf dem Display erscheint. bzw. erlischt.

*Hinweis:* Der VOX-Modus kann nur aktiviert werden, wenn vorher die Empfindlichkeitslevel auf einen der Werte 1 bis 5 eingestellt wurde.

#### <span id="page-12-2"></span>**Busy Lock Out (BL) Modus (Sender sperren bei belegtem Kanal)**

Diese Funktion ist nur im Advanced Mode verfügbar. Der eingeschaltete BL-Modus verhindert, dass Sie senden können, solange ein Signal empfangen wird. Außer *oFF* gibt es drei Einstellmöglichkeiten:

**a. Carrier only (CA)** (Untercode wird nicht berücksichtigt) Das Senden ist gesperrt, solange Sie ein Signal auf dem gleichen Kanal empfangen, egal welcher Untercode benutzt wird.

#### **b. Correct Tone (CT)** (Gleicher Untercode)

Das Senden ist gesperrt, solange Sie ein Signal auf dem gleichen Kanal empfangen, das den gleichen Untercode benutzt, den Sie auf Ihrem Funkgerät eingestellt haben.

#### **c. Different Tone (DT)** (anderer Untercode)

Das Senden ist gesperrt, solange Sie ein Signal auf dem gleichen Kanal empfangen, das jedoch einen anderen als den von Ihnen eingestellten Untercode benutzt.

Um den **BL** Modus zu aktivieren und einzustellen, drücken Sie die *MODE*-Taste so oft, bis das *BL*-Symbol auf dem Display erscheint und die aktuelle Einstellung blinkt. Mit den *UP*- und *DOWN*-Tasten wählen Sie die gewünschte Einstellung und speichern mit der *PTT*- oder *MODE*-Taste, bzw. warten 5 Sek. ohne eine Taste zu drücken. Durch Wählen der Einstellung "*oFF*" deaktivieren Sie den Modus. Bei aktiviertem *BL*-Modus erscheint das *BL* Symbol auf dem Display.

#### <span id="page-13-0"></span>**Priority Channel Mode (Vorzugskanal)**

(Nur im Advanced Modus!) Ein schneller Zugriff auf einen vorab eingestellten Priority Channel (Vorzugskanal) ist durch kurzes Drücken der Tastensperre-Taste (Keypad Lock) möglich. Dieser kann als Zweitkanal genutzt werden.

Um einen Priority Channel einzuspeichern, drücken Sie die *MODE*-Taste so oft (6 x vom Ausgangspunkt im Advanced Mode aus) , bis das *Priority Channel-Symbol* auf dem Display erscheint und die aktuelle Einstellung blinkt. Mit *UP* und *DOWN* wählen Sie die gewünschte Einstellung und speichern mit der *PTT*- oder *MODE*-Taste, bzw. warten 5 Sek. ohne eine Taste zu drücken. Das Priority Channel-Symbol auf dem Display zeigt an, dass ein Priority Channel gespeichert wurde.

#### <span id="page-13-1"></span>**Priority Channel Scan Timer (Vorzugskanal Suchlauf Timer)**

Nachdem ein Priority Channel gespeichert wurde, drücken Sie die *SCAN*-Taste um den Suchlauf zu starten. Der Priority Channel Suchlauf ist ähnlich dem Kanalsuchlauf, nur dass hier ein Vorzugskanal zusätzlich zu den anderen Kanälen abgesucht wird. Sie können je nach Bedarf einstellen, wie oft der Vorzugskanal durchsucht wird.

Um die Priority Channel Scan Time einzustellen, drücken Sie die *MODE-*Taste so oft, bis das Priority Channel Scan Time-Symbol auf dem Display erscheint und die aktuelle Einstellung blinkt. Mit den *UP*- und *DOWN*-Tasten wählen Sie die von Ihnen gewünschte Priority Channel Scan Time von "1" (sehr häufig) bis "5" (selten) und speichern mit der **PTT**- oder *MODE*-Taste, bzw. warten 5 Sek. ohne eine Taste zu drücken.

Jede Zahl verlängert die Scan Time um eine halbe Sekunde, so dass z.B. die Einstellung "4" bedeutet, dass der Vorzugskanal (Priority Channel) alle 2 Sekunden auf empfangene Signale durchsucht wird. Die Einstellung "1" bedeutet, dass das Funkgerät den Vorzugskanal abwechselnd zu den

anderen Kanälen durchsucht (Kanal 1 -- Vorzugskanal -- Kanal 2 -- Vorzugskanal -- Kanal 3 – Vorzugskanal usw.)

#### <span id="page-14-0"></span>**Dual Watch Modus (Zweikanalüberwachung)**

Der Dual Watch Modus ermöglicht es Ihnen, zwei Kanäle gleichzeitig zu überwachen, einen Hauptkanal, sowie den *Dual Watch* Kanal. Wenn ein Signal auf einem dieser beiden Kanäle empfangen wird, hält das Gerät für 5 Sekunden an, bevor es dann wieder auf den anderen Kanal umschaltet..

Um Dual Watch zu aktivieren, müssen Sie einen Kanal (siehe unter

Funkgeräteeinstellung – Kanalwahl) einstellen. Um den Dual Watch Kanal auszuwählen, drücken Sie die *MODE*-Taste so oft (im Normalmode 4 x) , bis das Dual Watch Symbol auf dem Display erscheint und die aktuelle Einstellung blinkt. Mit *UP* und *DOWN* wählen Sie den von Ihnen gewünschten Dual Watch Kanal und speichern mit der *PTT*- oder *MODE*-Taste, bzw. warten 5 Sek. ohne eine Taste zu drücken. Der *Dual Watch* Kanal ist nun aktiviert und auf dem Display erscheint das *Dual Watch* Symbol. Zum Deaktivieren drücken Sie die SCAN- Taste.

Wenn Sie die PTT-Taste drücken, während Sie ein Signal im *Dual Watch* Modus empfangen, sendet das Funkgerät auf dem gerade aktiven Kanal, der auf dem Display angezeigt wird. Wenn Sie die PTT-Taste drücken, ohne dass ein Signal empfangen wird, sendet das Gerät im Hauptkanal.

#### <span id="page-14-1"></span>**Roger Beep (Durchsage-Ende)**

Der *Roger Beep* ist ein kurzer Signalton, der automatisch am Ende Ihrer Mitteilung beim Empfänger ertönt, um anzuzeigen, dass Ihre Mitteilung beendet ist. Sie können den *Roger Beep* je nach Bedarf aktivieren oder deaktivieren.

Um die Einstellung zu ändern, drücken Sie die *MODE*-Taste so oft (im Normalmode 5 x) bis das Roger Beep Symbol auf dem Display erscheint und die aktuelle Einstellung blinkt. Mit den *UP*- und *DOWN*-Tasten wählen Sie den von Ihnen gewünschte Einstellung und speichern mit der *PTT*- oder *MODE*-Taste, bzw. warten 5 Sek. ohne eine Taste zu drücken. Bei aktiviertem Roger Beep erscheint das Roger Beep Symbol auf dem Display.

#### <span id="page-14-2"></span>**Tastentöne**

Bei aktivierten Tastentönen ertönt bei jedem Drücken einer Taste ein kurzer Quittungston. Diese Funktion kann nach Belieben ein- oder ausgeschaltet werden. Hierfür drücken Sie die *MODE*-Taste so oft (im Normalmode 6 x), bis das Tastenton-Symbol auf dem Display erscheint. Mit *UP* und *DOWN* wählen Sie die gewünschte Einstellung und speichern mit der *PTT*- oder *MODE*-Taste, bzw. warten 5 Sek. ohne eine Taste zu drücken. Bei aktivierten Tastentönen erscheint auf dem Display das Tastenton-Symbol.

#### <span id="page-15-0"></span>**Time Out Timer (TOT) Sendezeitbegrenzung**

Die TOT-Funktion **(nur im Advanced Modus!)** begrenzt die maximal erlaubte kontinuierliche Sendezeit des Funkgeräts. Wird die PTT Taste zu lange gedrückt, wird bei Erreichen der eingestellten Zeit die PTT-Taste automatisch wieder gelöst.

Um die *TOT*-Funktion zu aktivieren, bzw. die Dauer der erlaubten Sendezeit einzustellen, drücken Sie die *MODE*-Taste so oft ( 11 x ) , bis das *TOT*-Symbol auf dem Display erscheint. Mit *UP* und *DOWN* wählen Sie die gewünschte Einstellung und speichern mit der *PTT*- oder *MODE*-Taste, bzw. warten 5 Sek. ohne eine Taste zu drücken. Bei aktivierter *TOT*-Funktion erscheint das *TOT-Symbol* auf dem Display.

#### <span id="page-15-1"></span>**Rufton (Call)**

Um Ihre Partner auf Ihre Mitteilung aufmerksam zu machen, können Sie einen Rufton senden, indem Sie die **PTT**-Taste in kurzem Abstand zweimal drücken.

Es können fünf verschiedene Rufton-Melodien eingestellt werden, bzw. ganz ausgeschaltet werden.

Um die Melodie zu ändern, drücken Sie die *MODE* -Taste so oft (im Normalmode 7 x), bis auf dem Display "CA" erscheint. Mit *UP* und *DOWN* wählen Sie die gewünschte Einstellung und speichern mit der *PTT*- oder *MODE*-Taste, bzw. warten 5 Sekunden, ohne eine Taste zu drücken.

#### <span id="page-15-2"></span>**Clonefunktion zum Kopieren einer kompletten Geräteeinstellung**

Die Einstellungsparameter Ihres Funkgerätes (außer der Identitätskennung) können von einem Tectalk Pro zum anderen übertragen werden. Hierfür benötigen Sie das **TCC-1000 Cloning-Kabel** (optional erhältlich). Diese Funktion erreichen Sie nur im Advanced Mode.

- Platzieren Sie die beiden Funkgeräte nebeneinander und stellen Sie die Verbindung anhand des Übertragungskabels her.
- Schalten Sie das Funkgerät, von dem aus die Einstellungsparameter übertragen werden sollen, ein (das Hauptgerät). Drücken Sie die *MODE*-Taste so oft ( vom Startpunkt des Advanced Mode aus 13 x), bis auf dem Display "**CL**" erscheint. Mit der *UP*- oder *DOWN*-Taste wählen Sie "**OUT**" und bestätigen mit der *PTT*- oder *MODE*-Taste, bzw. warten 5 Sekunden, ohne eine Taste zu betätigen.
- Schalten Sie nun das Funkgerät ein, das die Einstellungsparameter des anderen erhalten soll (das Empfangsgerät). Drücken Sie die

*MODE*-Taste so oft, bis auf dem Display "**CL**" erscheint. Mit *UP* oder *DOWN* wählen Sie "**IN**" und bestätigen mit der *PTT*- oder *MODE*-Taste, bzw. warten 5 Sekunden, ohne eine Taste zu betätigen. Die LED leuchtet nun grün, was bedeutet, dass das Gerät bereit ist, die Einstellungsdaten zu empfangen.

• Drücken Sie nun die *PTT*-Taste des Hauptgerätes, während die LED des Empfangsgerätes grün leuchtet. Diese erlischt nun und es ertönt ein kurzer Bestätigungston.

Sollte die Übertragung nicht erfolgreich verlaufen sein, ertönt vom Empfangsgerät ein Warnton und die LED bleibt grün. Wiederholen Sie den letzten Schritt , bis ein Bestätigungston ertönt.

Sollten mehrere Versuche der Übertragung fehlschlagen, starten Sie die Übertragung neu ab dem ersten Schritt.

• Wenn die Übertragung erfolgreich abgeschlossen wurde, schalten Sie beide Funkgeräte aus und entfernen Sie das Übertragungskabel. Schalten Sie nun das "Empfangsgerät" ein, so verfügt nun über die gleichen Einstellungsparameter wie das andere Funkgerät.

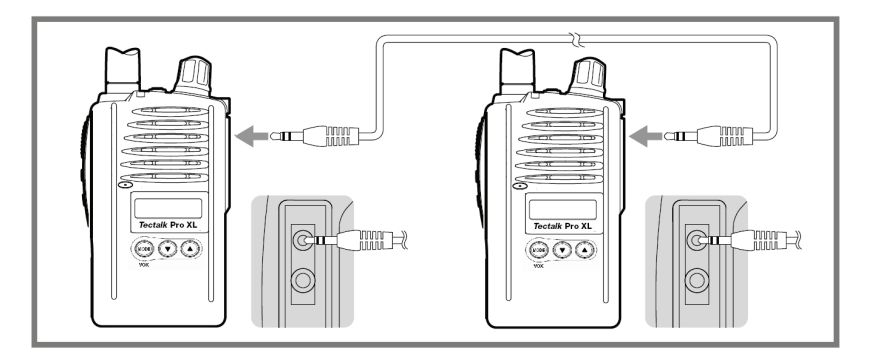

## <span id="page-16-0"></span>**Einstellung des Squelch Levels (Rauschunterdrückung)**

Um den Squelch Level einzustellen, drücken sie die *MON* (Squelch)-Taste *kurz*. Die aktuelle Squelch-Einstellung blinkt. Mit den *UP*- und *Down*-Tasten wählen Sie die gewünschte Einstellung und bestätigen mit der *PTT*-Taste, bzw. warten 5 Sekunden, ohne eine Taste zu betätigen.

Es stehen 15 Squelch Level zur Auswahl, wobei "1" am empfindlichsten ist (fast offen) und "**15**" am unempfindlichsten (geschlossen). "Auto" ist die optimalste werksmäßige Einstellung und bei "**oFF**" ist der Empfang vollständig offen, wobei ständiges Rauschen zu hören ist, solange niemand sendet.

#### <span id="page-17-0"></span>**Monitor**

Anhand der Monitor-Funktion können Sie schnell prüfen, ob auf dem aktuellen Kanal Funkbetrieb stattfindet, ohne Berücksichtigung von evtl. Untercodes. Die Funktion ist ähnlich der Einstellung "Squelch OFF" und dient auch zum vorübergehenden Überbrücken der Rauschsperre, falls der Empfang so schwach ist, dass Unterbrechungen auftreten.

Um die Monitorfunktion zu aktivieren bzw. zu deaktivieren, drücken sie die *MON* (Squelch)-Taste *ca. 2 Sek*. lang. Auf dem Display erscheint das Monitor-Symbol, wenn die Monitorfunktion aktiv ist. Normalerweise ist jetzt ein ständiges Hintergrundrauschen zu hören.

#### <span id="page-17-1"></span>**Display- & Tastaturbeleuchtung**

Die Display- und Tastaturbeleuchtung schaltet sich bei beliebiger Tastenbetätigung (außer der PTT-Taste) jeweils für 5 Sekunden. ein.

#### <span id="page-17-2"></span>**Kanalsuche**

Die Kanalsuche dient zur Suche von Kanälen mit laufendem Funkbetrieb. Um die Kanalsuche zu aktivieren, drücken sie die *SCAN*-Taste **kurz**. Das *Scan-Symbol* erscheint auf dem Display, wenn die Kanalsuche aktiv ist. Die Kanalsuche wird nur durch Deaktivieren der Scanfunktion beendet. Das Funkgerät durchsucht alle 8 Kanäle. Wenn ein aktiver Kanal (= Kanal mit laufendem Funkbetrieb) gefunden wird, verweilt das Gerät auf diesem Kanal, solange, wie der "Scan Pause Timer", die Verweilzeit, eingestellt wurde. Wenn Sie die *PTT*-Taste drücken, während das Funkgerät auf einem aktiven Kanal verweilt, wird Ihre Nachricht auf diesem Kanal gesendet. Der Suchlauf wird nach ca. 15 Sek. fortgesetzt. Um den Suchlauf sofort fortzusetzen, drücken Sie die *UP*- oder *DOWN*-Taste. Durch Drücken der *PTT*-Taste während des Suchlaufs kehren Sie automatisch zum ursprünglichen Kanal zurück.

#### <span id="page-17-3"></span>**CTCSS/DCS-Untercode Suchlauf**

Mit dem CTCSS/DCS-Untercode-Suchlauf können Sie feststellen, ob auf dem aktuellen Kanal mit Untercodes gesendet wird. Um diesen Suchlauf zu starten, drücken Sie die *MODE*-Taste so oft, bis die CTCSS bzw. DCS Nummer auf dem Display blinkt. Dann drücken Sie die *SCAN-*Taste kurz. Das *Scan-Symbol* beginnt zu blinken. Das Funkgerät durchsucht nun auf diesem Kanal alle 50 CTCSS- und 104 DCS-Codes. Wenn ein aktives Signal entdeckt wurde, verweilt das Gerät 5 Sek. lang auf dieser Position. Durch Drücken der *PTT-*Taste während dieser Verweildauer sendet Ihr Funkgerät automatisch gleich mit diesem gefundenen Untercode, so dass Sie dem so gefundenen Gerät auch gleich antworten können.

#### <span id="page-18-0"></span>**Batterieanzeige**

Das Batteriesymbol zeigt an, wenn der Akku-Ladezustand sich dem Ende neigt und wieder aufgeladen werden sollte. Lesen Sie die Hinweise zum Aufladen des Akkus.

#### <span id="page-18-1"></span>**Energiesparmodus**

Um Strom zu sparen, wechselt das Funkgerät automatisch in den Energiesparmodus, wenn es längere Zeit nicht betätigt wurde oder nichts empfangen hat (nicht einstellbar).

#### <span id="page-18-2"></span>**Tastensperre**

Um die Tastensperre zu aktivieren, halten Sie die rote *KEYPAD LOCK*-Taste ein paar Sekunden gedrückt. Auf dem Display erscheint bei blockiertem Tastenfeld das Schlüssel-Symbol, was anzeigt, dass alle Tasten außer der Sendetaste gegen zufällige Bedienung blockiert sind. (Das spätere Wiederfreigeben der Tasten geht wieder genauso wie oben beschrieben)

#### <span id="page-18-3"></span>**Programmierbarkeit durch Fachhändler**

Einige Funktionen des Gerätes sind über ein spezielles PC Programmierset für autorisierte Servicestellen programmierbar. Dies dient in erster Linie dazu, bestimmte Funktionen für professionelle Anwender freizuschalten oder festzulegen. Damit brauchen sich professionelle Benutzer z.B. nicht mit Funktionen wie CTCSS, DSC usw. auseinanderzusetzen, wenn sie diese in Ihrer Anwendung unter Umständen gar nicht brauchen. Damit bleibt auch für ungeübte Personen die Anwendung einfach und überschaubar und das Risiko von Fehlbedienungen wird weitgehend ausgeschlossen – kurz: Die Funktionen jedes Funkgeräts können maßgeschneidert für den jeweiligen Benutzer programmiert werden.

## **Fehlerbehebung**

Bei evtl. auftretenden Problemen mit dem *Tectalk* **Pro XL** prüfen Sie bitte zuerst den Ladezustand des Akkus, da ein schwacher Akku verantwortlich sein kann für Übertragungsprobleme, Reichweitenprobleme oder schlechte Übertragungsqualität. Danach prüfen Sie anhand der Bedienungsanleitung, bzw. auf dem Display, ob nicht versehentlich Funktionen aktiviert wurden, wie z.B. VOX, Tastensperre oder nicht zur Gegenstation passende Untercodes. Wenn dies das Problem nicht behebt, gehen Sie folgendermaßen vor:

- 1) Schalten Sie das Funkgerät aus.
- 2) Halten Sie die MODE- und PTT-Taste gedrückt.
- 3) Schalten Sie das Funkgerät wieder ein.

#### *Dieses Verfahren setzt alle Einstellungen des Funkgerätes auf die werksmäßigen Einstellungen (Reset) zurück und löst nach unserer Erfahrung die meisten Probleme.*

Sollte dies nicht der Fall sein, wenden Sie sich bitte an Ihren Fachhändler Er kann Ihnen die Funktionen des Gerätes ausführlich erklären.

Im Servicefall wenden Sie sich bittte an Ihren Händler oder (bei Kauf des Gerätes in Deutschland) auch direkt an unseren Service- Dienstleister:

#### **PST professional support technologies GmbH Breitscheider Weg 117a 40885 Ratingen**

Bitte fügen Sie bei Service-Rücksendungen eine Kopie der Kaufquittung und eine möglichst ausführliche Fehlerbeschreibung bei.

Die **Servicehotline** ist unter **02102-1459546** bzw. per e-mail unter [alan-service@ps-tech.de](mailto:alan-service@ps-tech.de) erreichbar.

Auch unsere Service-Homepage **service.alan-electronics.de** hält Tipps und Informationen für Sie bereit. Besonders wichtig: Die jeweils neuesten Unterlagen über die Benutzung Ihres Geräts in anderen Ländern sowie etwa geänderte Gerätepapiere, wie unsere Konformitätserklärung finden Sie ebenfalls dort.

## <span id="page-20-0"></span>**Gesetzliche Gewährleistung von 2 Jahren nach Kaufdatum**

Der Verkäufer dieses Geräts gewährt Ihnen eine gesetzliche Gewährleistung von zwei Jahren nach Kaufdatum des Geräts. Diese Gewährleistung umfasst alle Fehler, die durch defekte Bauteile oder fehlerhafte Funktionen innerhalb der Gewährleistungsfrist auftreten sollten, nicht jedoch Fehler, die auf normaler Abnutzung beruhen, wie z.B. verbrauchte Akkus, Kratzer im Display, Gehäusedefekte, abgebrochene Antennen, verbrauchte Glühbirnen sowie Defekte durch äußere Einwirkung, wie z.B. Korrosion, Überspannung durch unsachgemäße externe Spannungsversorgung oder Verwendung ungeeigneten Zubehörs. Ebenso sind Fehler von der Gewährleistung ausgeschlossen, die auf nicht bestimmungsgemäßen Umgang mit dem Gerät beruhen.

Bitte wenden Sie sich bei Gewährleistungsansprüchen unmittelbar an den Händler, bei dem Sie das Gerät erworben haben. Der Händler wird Ihr Gerät entweder reparieren oder austauschen, oder er wird Ihnen eine für das Gerät spezialisierte Serviceadresse nennen.

Im Zweifelsfalle wenden Sie sich bitte an unsere Hotline. Falls Sie Ihr Gerät einschicken, vergessen Sie Ihre Kaufquittung als Nachweis über das Kaufdatum nicht und beschreiben Sie bitte den aufgetretenen Fehler möglichst genau.

## <span id="page-20-1"></span>**Rechtliche Hinweise und CE Declaration**

**Rechtliche Hinweise auf zur Zeit der Drucklegung noch geltende Betriebseinschränkungen (ohne Gewähr):** 

Das Funkgerät ist in **allen EU Staaten** (incl. der neuen Mitgliedsstaaten) und der **Schweiz, Liechtenstein, Norwegen und Island** anmelde- und gebührenfrei zu benutzen.

**Ausnahme: Italien:** Hier wird für PMR 446 Funkgeräte *für in Italien gemeldete Personen* eine einmalige Anmeldegebühr erhoben, auf Reisen sind PMR446 Geräte jedoch für Besucher frei benutzbar.

**Osteuropa:** Bitte erkundigen Sie sich ggf. vor einer Reise, denn die R&TTE Direktive, nach der das Gerät in den EU Staaten sonst frei verwendbar ist, gilt z.B. nicht in der Ukraine, Russland und anderen osteuropäischen Staaten.

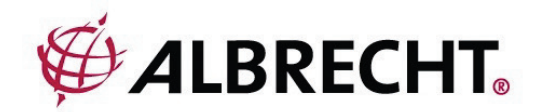

## **CE Konformitätserklärung PMR 446 Sprechfunkgerät Albrecht** *Tectalk* **Pro XL**

Dieses Gerät ist ein Sprechfunkgerät nach dem europäischen PMR 446 Standard. Es ist auf Grund von europäischen Normen und Direktiven (R&TTE: 1995/5/EC, LVD: 73/23/EEC bzw. 2006/95/EG, EMC: 89/336/EEC bzw. 2004/108/EG) in allen Ländern der Europäischen Union und

anderen nicht EU-Staaten, die jedoch ebenfalls die R&TTE Direktive anwenden, benutzbar.

Das PMR 446 Funksprechgerät **Albrecht Tectalk Pro XL** ist nach den Normen

#### **EN 300 296-2 V1.1.1, EN 301 489-01 V1.6.1** und **EN 301 489-05 V1.3.1** sowie **EN 60 950-1**

hergestellt und kann in folgenden Ländern **benutzt** werden:

**A, B, BG ,CH, CY, CZ, FL, D, DK, E, EST, F, FIN, GB, GR, H, I, IS, IRL, L, LT, LV, M, N, NL, P, PL, RO, RSM, S, SLO, SK** 

Lütjensee, 10.11.2008

W. Solucovenhey

W. Schnorrenberg Alan Electronics GmbH

**Hinweise:** Die jeweils aktuelle Fassung der Konformitätserklärung in deutscher und englischer Sprache ist auf unserem Server unter **service.alan-electronics.de** hinterlegt. Der Vertrieb in den europäischen Ländern ist nur gestattet, wenn dem Gerät eine Bedienungsanleitung in der landesüblichen Sprache beigefügt wird.

## <span id="page-22-0"></span>**Entsorgungs- und Recycling-Hinweise**

Dieses Funkgerät wurde schadstoffarm nach der neuen Europäischen RoHS Direktive hergestellt. Für eine evtl. spätere Entsorgung beachten Sie bitte, dass Elektro- und Elektronikgeräte nicht mehr über den normalen Hausmüll entsorgt werden dürfen, sondern nur noch über die kommunalen Sammelstellen. Die Abgabe gebrauchter Geräte ist dort für Sie als Benutzer kostenlos, da die Industrie die Entsorgungskosten übernimmt. Durch die Abgabe bei den kommunalen Sammelstellen leisten Sie einen wichtigen Beitrag zum Recycling wertvoller Rohstoffe.

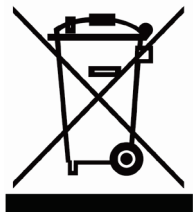

## <span id="page-22-1"></span>**Technische Spezifikationen:**

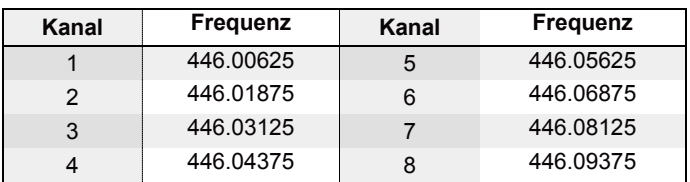

#### **Genutzte PMR 446 Frequenzen (MHz) :**

**Kanalabstand:** 12.5kHz Ladegerät:

**Sendeleistung :** max. 500 mW ERP **FM- Modulation:** 2.5 kHz Hub, 8k50F3E **Stromzufuhr:** Li-Ion Akku 7.4 V 1000 mAh<br>
Ladegerät: Stroman Bold 9 V 300 mA

#### **CTCSS-Untercodes (in Hz):**

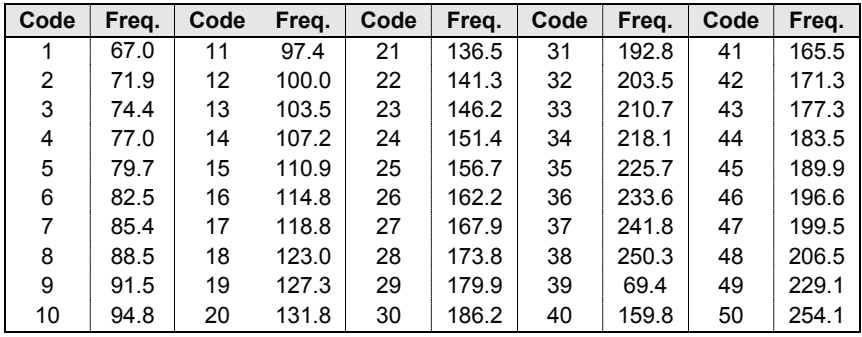

#### **DCS-Untercodes:**

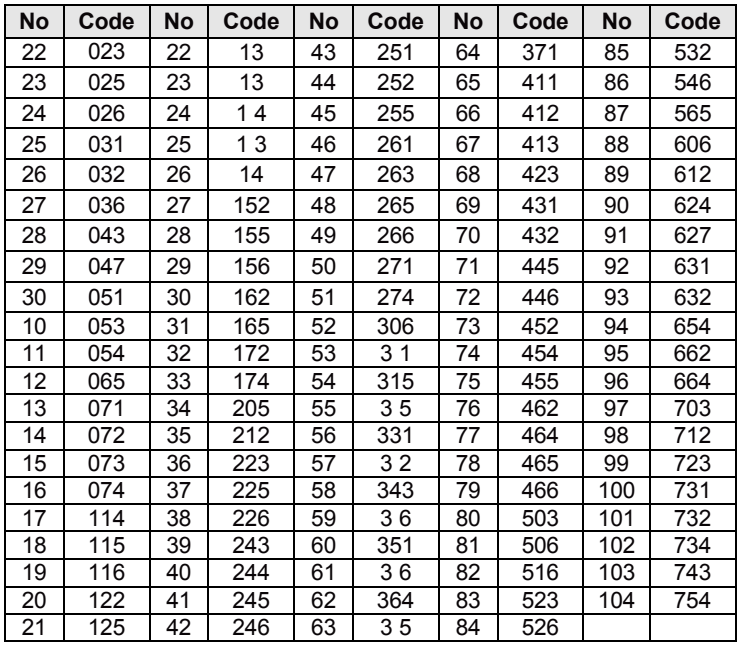

**© 2014 Alan Electronics GmbH**

Daimlerstr. 1 k D- 63303 Dreieich **www.albrecht-online.de www.alan-electronics.de**

Made for Albrecht by TTI

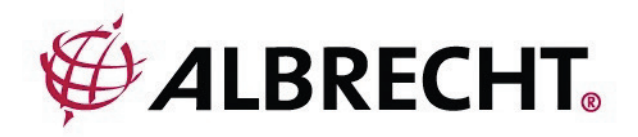

# *Tectalk* **Pro XL**

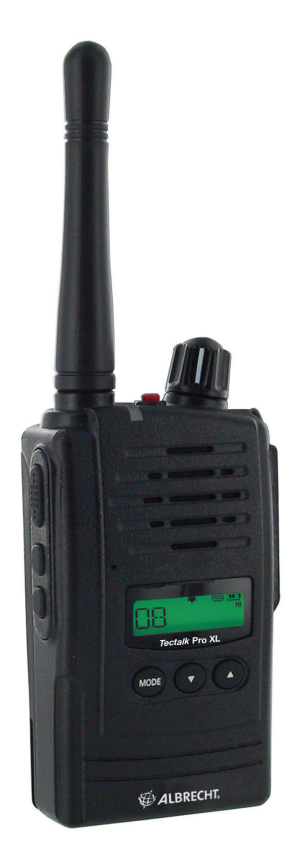

# **PMR446 Radio User Manual**

**English**

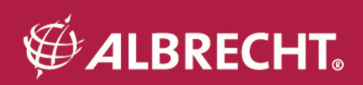

## **Contents**

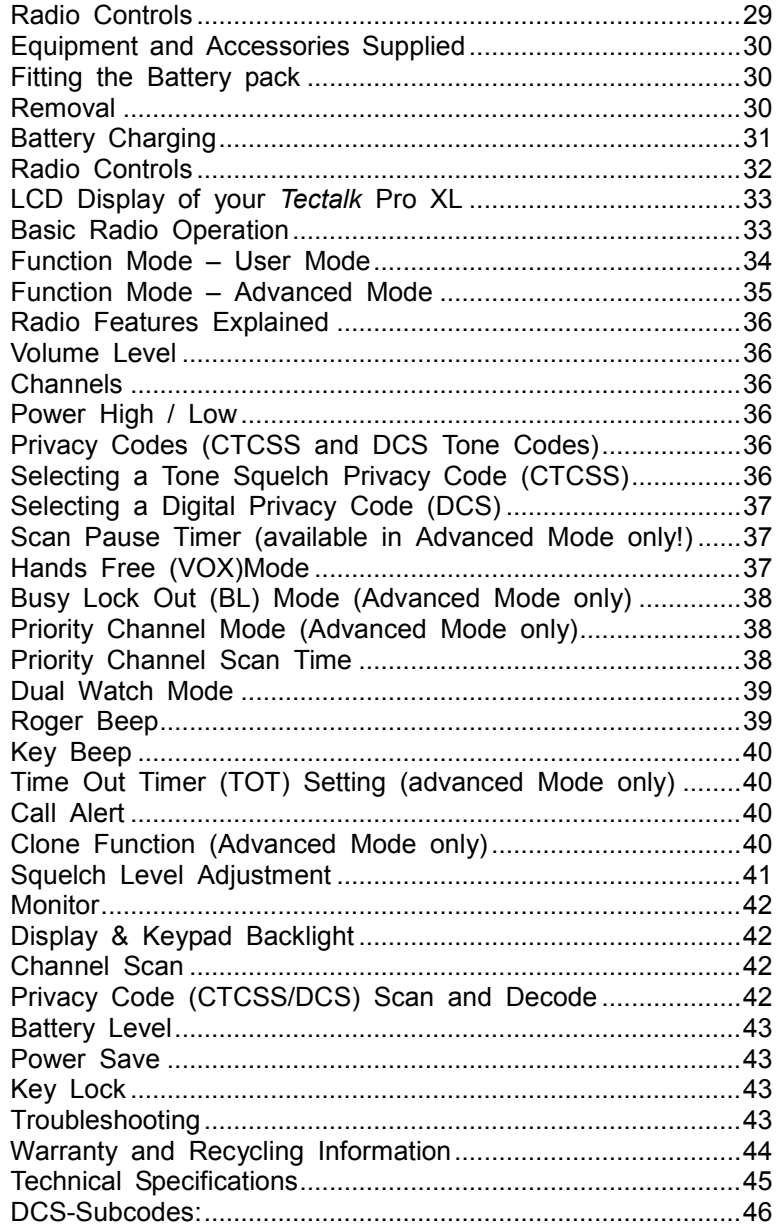

## WARNING NOTES for *Tectalk* Pro XL

IMPORTANT - READ ALL INSTRUCTIONS carefully and completely before operating your radio and retain this manual for future reference.

- **NEVER** connect the radio to a power source other than the supplied battery. This may damage your product.
- **NEVER** operate your radio with the antenna less than 5cm from exposed parts of the body.!
- **NEVER** use the radio in or near a mining facility or other area which uses remotely triggered explosives or an area labelled "Blasting Area".
- **NEVER** use the radio in or near a mining facility or other area which uses remotely triggered explosives or an area labelled "Blasting Area".
- **NEVER** use or charge your radio in a potentially explosive atmosphere.
- **DO NOT** place your radio in front of a vehicle airbag.
- **DO NOT** operate your radio on board an aircraft.
- **DO NOT** use your radio with a damaged antenna.
- **DO NOT** attempt to modify your radio in any way.
- **ALWAYS** charge your radio at normal room temperature.
- **ALWAYS** switch off your radio where notices restrict the use of two-way radio or mobile telephones.
- **ALWAYS** replace the accessory jack cover (if applicable) when the jack is not in use.
- **ONLY** use TTI approved rechargeable batteries with the supplied charger.
- **AVOID** exposing your radio to water. It can widthstand spray water and some rain, but has no higher waterproof class.
- **AVOID** storing or charging your radio in direct sunlight.
- **AVOID** storing or using your radio where temperatures are below -20ºC or above +60ºC.

## **Radio Controls**

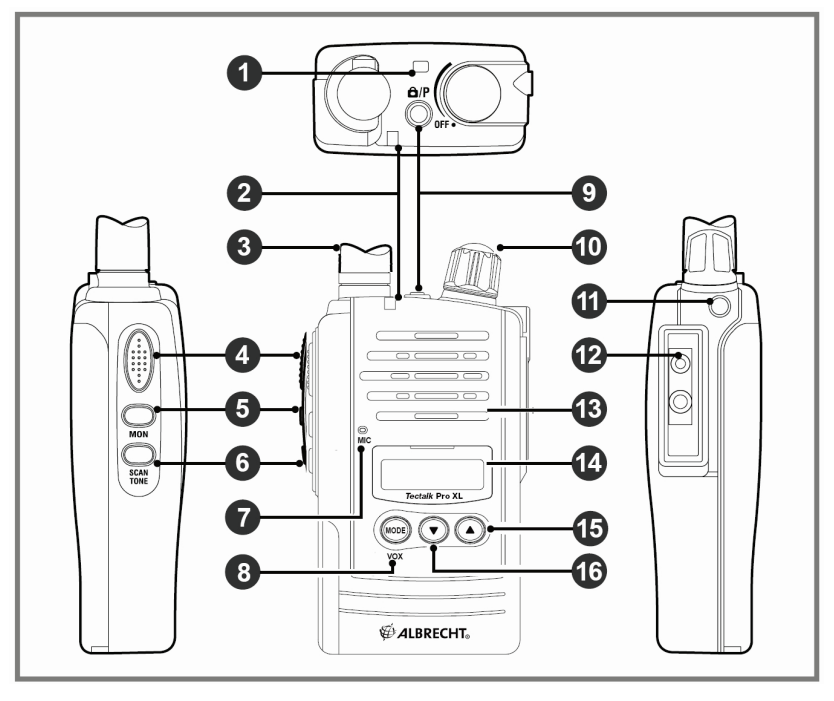

- 1) Strap Hole<br>2) TX/RX India
- TX/RX Indicator
- 3) Antenna<br>4) PTT Butt
- $\begin{pmatrix} 4 \\ 5 \end{pmatrix}$  PTT Button<br>5) Squelch & M
- 5) Squelch & Monitor Button
- 6) Scan & Tone Button<br>7) Mikrophon
- 7) Mikrophon<br>8) Mode & VC
- 8) Mode & VOX On/Off Button<br>9) Keypad Lock & Priority Char
- 9) Keypad Lock & Priority Channel Button
- 10) Power On/Off & Volume Control Knob
- 11) Jack Cover Lid Holder
- 12) Accessory/Hanger Jack
- 13) Speaker
- 14) LCD Display
- 15) Up Button
- 16) Down Button

## **Equipment and Accessories Supplied**

- *Tectalk* **Pro XL** radio (with fixed Antenna)
- Li-Ion Batterry pack (1000mAh, 7.4 V)
- Desktop Stand Charger
- AC Adapter
- Usermanual

#### **Fitting the Battery pack**

- 1. Ensure that your radio is switched off.
- 2. Align the bottom of the battery pack with the securing slots at the back of the radio.
- 3. Press the top of the battery into the back of the radio until it clicks home.

#### **Removal**

- 1. Ensure that your is switched off.
- 2. Press down on the battery release catch and separate the battery pack from the radio.

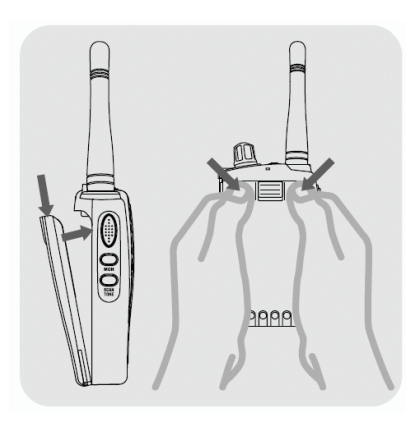

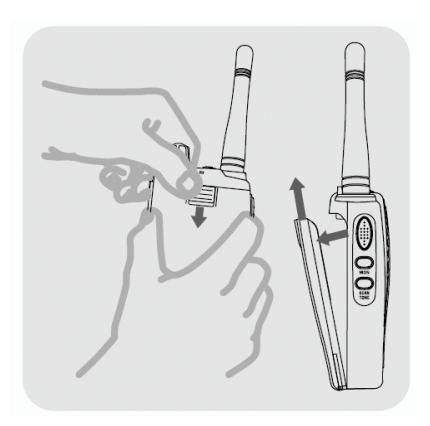

## **Battery Charging**

To charge your radio, carefully follow these instructions:

- Connect the power adapter to the mains power supply and connect the adapter DC jack to the desktop charging cradle.
- Disconnect any radio accessories and ensure, that the radio is switched off.
- Insert the radio into the desktop charger until contacts will connect. The charger LED will glow red and charging will start. If the charger LED blinks red and green or the charger LED does not light, re-insert the radio into the desktop charging stand.
- The battery charging time is typically 4 to 5 hours. When the battery is fully charged the charger LED will turn green.

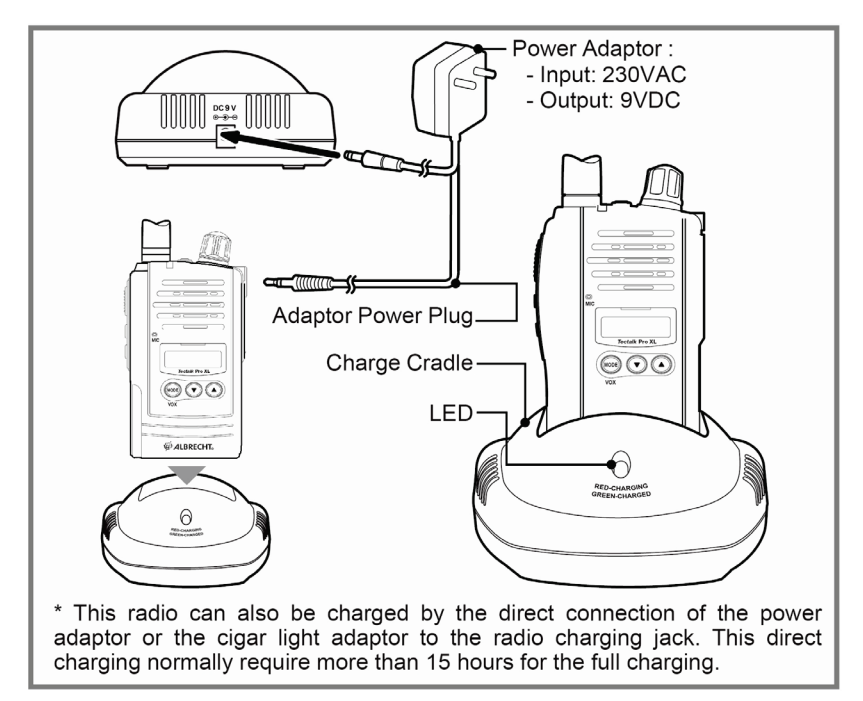

## **Radio Controls**

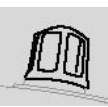

## **1) Power On/Off/Volume Control**

Turn the knob clockwise to switch on and increase the volume and counter-clockwise to decrease the volume and switch off the radio. The radio will emit a confirmation tone when it switches on.

## **2) Push-To-Talk (PTT) Button**

Press and hold this button to speak (transmit) and release the button to hear (receive) messages. You can only communicate with other PMR446 radios when the channel and privacy code settings are the same as yours.

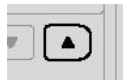

#### **3) UP Button**

Pressing this button will increase the channel number. In some modes this button is used to adjust the function setting.

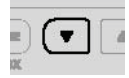

#### **4) DOWN Button**

Pressing this button will decrease the channel number. In some modes this button is used to adjust the function setting.

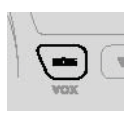

#### **5) MODE/VOX Button**

Press this button briefly to activate the function mode. Press the button again (repeatedly) to step through the function menu. Press and hold this button to activate or de-activate the VOX function.

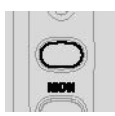

#### **6) SQUELCH/MONITOR Button**

Press this button briefly to activate and de-activate the squelch level mode. Press and hold this button to activate or de-activate the MONITOR function.

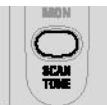

#### **7) SCAN/TONE Button**

Press this button briefly to activate or de-activate the scan mode. Press and hold this button to activate or de-activate the current privacy code (CTCSS/DCS).

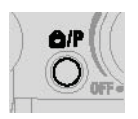

#### **8) Keypad Lock/Priority Channel Button**

Press this button briefly to activate or de-activate the priority channel mode. Press and hold this button to activate or de-activate the keypad lock.

## **LCD Display of your** *Tectalk* **Pro XL**

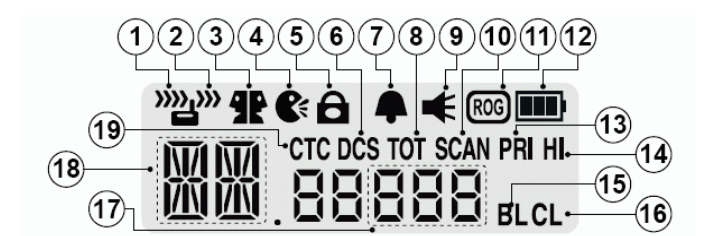

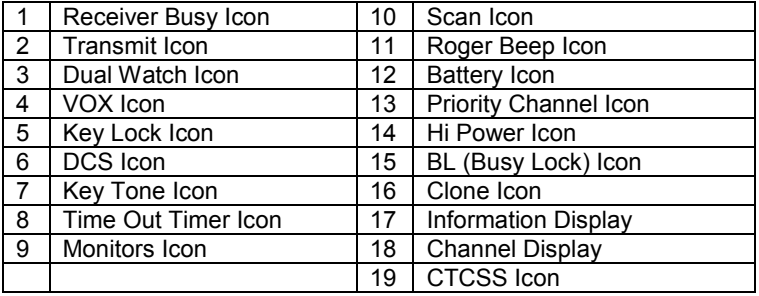

## **Basic Radio Operation**

The PMR446 service which this radio uses shares channels on a 'take turns' basis. This means that other users and groups may be using any channel and privacy code combination.

To communicate with other PMR446 radios, all units must be switched to the same channel (8 choices) and privacy code (50 CTCSS and 104 DCS choices). If the combination you have chosen is already in use please make an alternative selection.

- 1. Switch on your radio
- 2. Check and if necessary change the channel and privacy code settings (see function mode)
- 3. To speak, hold the radio upright, about 10cm from your mouth and press the transmit key (PTT). Speak slowly and clearly towards the radio. Release the PTT when you finished speaking.

You will hear messages from other radios that are within range and have the same channel and privacy code settings.

The appropriate icon will appear in the radio when you receive or transmit a message.

## Radio ID Editing

An up to 3 digit Radio ID can be programmed when the radio is switched on. You can customise this Radio ID to identify your radio.

To enter the Radio ID edit mode, switch on the radio whilst pressing the *SCAN* button and the *MODE* button.

- 1. Press the *MODE* button to select the first position.
- 2. Use the *UP* or *DOWN* button to change the character.
- 3. Press the *MODE* button to select the next letter.
- 4. Repeat steps 2 and 3 until the ID is complete.
- 5. Turn off the radio to finish the editing.

## **Function Mode – User Mode**

The user mode allows you to set-up and edit the basic functions (see Radio Features Explained).

To access the consumer mode, press the *MODE* button briefly.

Each press of the *MODE* button steps the radio sequentially through the different functions. The radio display indicates the current function. The present setting and associated icon flash

Use the *UP* or *DOWN* button to change the setting. Press the *PTT* or *MODE* button or wait for 5 seconds to store your choice. If your do not press any key for 5 seconds your radio will return to standby mode automatically.

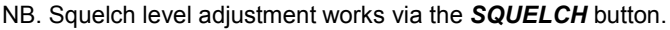

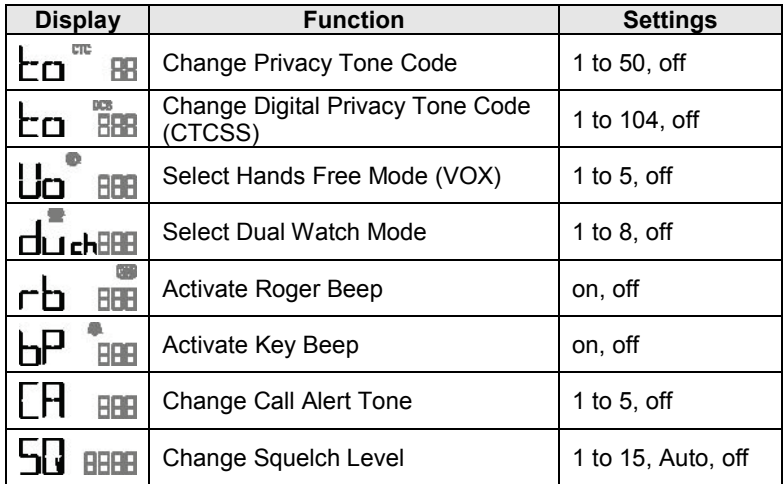

## **Function Mode – Advanced Mode**

The advanced mode allows you to program user preferences, activate features and use advanced functions (see Radio Features Explained).

To access the advanced mode, *turn on* the radio whilst pressing and holding the *SQUELCH* button and *SCAN* button.

Each press of the *MODE* button steps the radio sequentially though the different functions. The radio display indicates the current function. The present setting and associated icon flash.

Use the *UP* or *DOWN* button to change the setting. Press the *PTT* or *MODE* button or wait for 5 seconds to store your choice. If you do not press any key for 5 seconds your radio will return to standby mode automatically. If the radio is turned off and turn on again without pressing any buttons, the radio will return to the user mode.

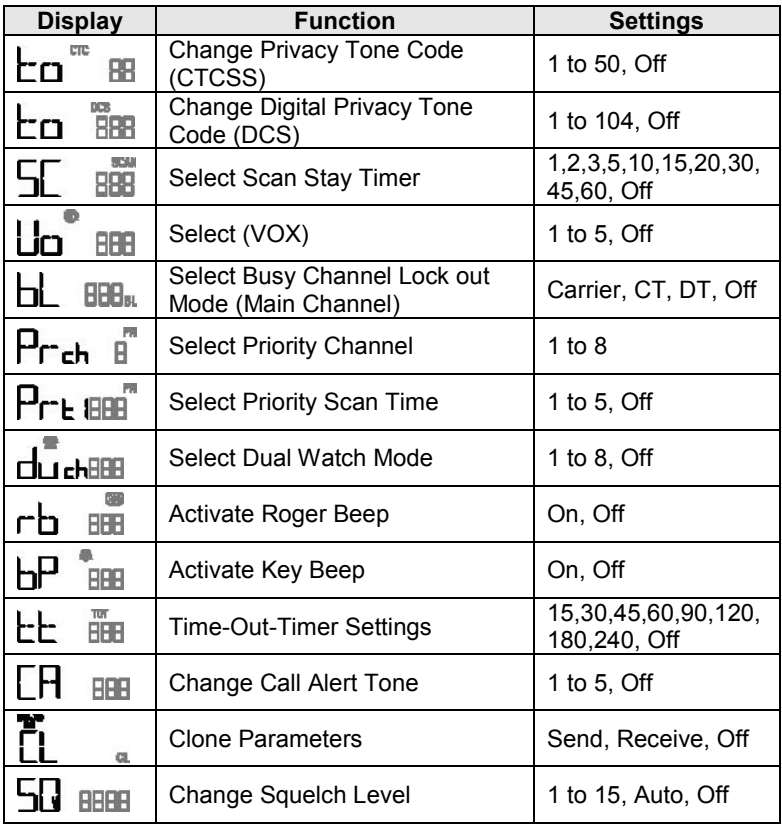

## **Radio Features Explained Volume Level**

To adjust the volume level, use the *POWER On / Off / VOLUME* control.

To increase the volume turn this control clockwise, to decrease the volume turn this control counter-clockwise.

## **Channels**

This radio operates on any one of the 8 PMR446 licence free channels.

To communicate with other PMR446 radios, all units must be switched to the same channel and privacy code. To change the radio channel, press the *UP*  or *DOWN* button when the radio is in stand-by mode.

## **Power High / Low**

This feature permits selection of the transmit power level to High or Low. Your radio will have the high power when you switch it on. The LCD indicator will display " *HI* ". Using low power, the radio will have a lower transmit range but the battery life will be increased.

While pressing the *PTT* button, press the *UP* or *DOWN* button to select the low power. The LCD indicator, " *HI* " will disappear. To return to the high power, press again the *PTT* button and *UP* or *DOWN* button.

## **Privacy Codes (CTCSS and DCS Tone Codes)**

This radio is fitted with 50 Analogue Privacy codes (also known as CTCSS, sub-codes or sub-channels) and 104 Digital Privacy codes (also known as DCS codes).

Only one type of Privacy code can be used on each channel. Selecting a Digital Privacy code will override any Analogue Privacy code settings. If the other unit(s) do not have privacy codes ensure your units privacy codes (analogue and digital) are set to " Off ".

Please note that privacy codes do not prevent other radio users from hearing your conversation. They simply allow you to ignore messages that are using a different privacy code.

## **Selecting a Tone Squelch Privacy Code (CTCSS)**

To change the Analogue Privacy Code, press the *MODE* button until the *CTCSS* icon and privacy *code number* will flash. Use the *UP* or *DOWN* button to select the desired code. Press the *PTT* or *MODE* button or wait for

5 seconds to store your choice. The CTCSS icon will appear when an Analogue Privacy Code is selected.

#### **Selecting a Digital Privacy Code (DCS)**

To change the Digital Privacy Code, press the *MODE* button until the *DCS* icon and *privacy code number* will flash. Use the *UP* or *DOWN* button to select the desired code. Press the *PTT* or *MODE* button or wait for 5 seconds to store your choice. The DCS icon will appear when a Digital Privacy Code is selected.

#### **Scan Pause Timer (available in Advanced Mode only!)**

The Scan Pause Timer allows you to select the period of time that your radio will dwell on an active channel when the scan mode is activated.

Timer values from 1 second to 60 seconds and Off can be selected. If the timer value is 'Off', the radio will remain on the scanned channel until the signal disappears.

To change the Scan Pause Time, press the *FUNCTION* button until *SC* is shown in the display. Use the *UP* or *DOWN* button to select the desired setting. Press *PTT* or *MODE* or wait for 5 seconds to store your choice.

#### **Hands Free (VOX)Mode**

When Hands Free (VOX) Mode is selected the radio will automatically transmit when the microphone detects your voice (or other noise). It can be used with the internal microphone or a suitable audio accessory (available separately). To avoid accidental operation and reduce the effect of background noise, there are 5 microphone sensitivity settings.

To select the VOX sensitivity level, press the *MODE* button until the *VOX* icon and current setting flashes. Use the *UP* or *DOWN* button to change the sensitivity level (5 is the most sensitive). Press *PTT* or *MODE* or wait for 5 seconds to store your choice.

To activate the VOX mode *press and hold* the *MODE* button until the *VOX* icon appears. To de-activate VOX mode, *press and hold* the *MODE* button until the *VOX* icon disappears. VOX mode can only be activated if a sensitivity level has been selected.

## **Busy Lock Out (BL) Mode (Advanced Mode only)**

Busy Channel Lock Out prevents you from transmitting when another signal is present. Three modes are available:

#### **a. Carrier only (CA)**

This will prevent your radio from transmitting when a signal is present on the same channel, regardless of the privacy code.

#### **b. Correct Tone (CT)**

This will prevent your radio from transmitting when a signal is present on the same channel, using the same privacy code as your current setting.

#### **c. Different Tone (DT)**

This will prevent your radio from transmitting when a signal is present on the same channel, using a different privacy code setting.

To activate and select the BCLO mode, press the *MODE* button until the *BCLO* icon and current setting will *flash*. Use the *UP* or *DOWN* button to change the setting. Press *PTT* or *MODE* or wait for 5 seconds to store your choice. A setting of " Off " will de-activate this mode.

The *BCLO* icon will appear when BCLO mode is active.

## **Priority Channel Mode (Advanced Mode only)**

A 'Quick Access' Priority Channel is available by briefly pressing the *KEYPAD LOCK* button. This can be used as a reserve or secondary channel.

To program a Priority Channel, press the *MODE* button until the *Priority Channel* icon and current channel setting will *flash*. Use the *UP* or *DOWN* button to change the channel setting. Press *PTT* or *MODE* or wait for 5 seconds to store your choice.

The Priority Channel icon will appear when the Priority Channel is selected.

## **Priority Channel Scan Time**

When the Priority Channel is selected, pressing the *SCAN* button toggles the Priority Channel scan.

Priority Channel scan is similar to channel scanning, however the priority channel is scanned in addition to the other channels. You can select how often the priority channel is checked according to your needs.

To select the Priority Channel Scan Time, press the *MODE* button until the *Priority Channel Scan Time icon* and current setting flashes. Use the *UP* or *DOWN* button to change the priority channel scan time. Set the scan time to '*1*' for most frequent and '*5*' for least frequent. Press the *PTT* or *MODE* button or wait for 5 seconds to store your choice.

Each number represents a half second, so a setting of **'***4***'** will result in the priority channel being checked every 2 seconds. A setting of '*1*' will cause the radio to scan the priority channel alternately with the other channels, e.g. channel 1, priority channel, channel 2, priority channel etc.

#### **Dual Watch Mode**

Dual Watch mode allows you to monitor two channels; a primary channel and the dual watch channel. When a signal is received on either channel the unit will pause for 5 seconds before resuming the dual watch.

To activate the dual watch mode, first *select a radio channel* (see Channels) as the primary channel. To select the dual watch channel press the *MODE* button until the *Dual Watch Icon* and current setting will *flash*. Use the *UP* or *DOWN* button to select the desired dual watch channel. Press the *PTT* or *MODE* button or wait for 5 seconds to store your choice and activate the dual watch.

The radio display will alternate between the primary and dual watch channels and the dual watch icon will appear.

To deactivate the dual watch press the *SCAN* button. If you press the *PTT*  button whilst receiving a signal in Dual Watch Mode the radio will transmit on the currently displayed channel. If you press the *PTT* button when no signal is present the radio will transmit on the primary channel.

## **Roger Beep**

The Roger Beep is a short tone that is automatically added to the end of your transmissions to tell other users that you have finished speaking. You can activate or deactivate the Roger Beep as required.

To change the Roger Beep setting, press the *MODE* button until the *Roger Beep icon* and current setting will *flash*. Use *UP* or *DOWN* to change the setting. Press the *PTT* or *FUNCTION* button or wait for 5 seconds to store your choice.

The Roger Beep icon will appear when Roger Beep is active.

## **Key Beep**

If the Key Beep is activated, your radio will emit a confirmation tone whenever you use the keypad. You can activate or deactivate the Key Beep as required.

To change the Key Beep setting, press the *MODE* button until the *Key Beep icon* appears. Use the *UP* or *DOWN* button to change the setting. Press the **PTT** or **FUNCTION** button or wait for 5 seconds to store your choice.

The Key Beep icon will appear when Key Beep is active.

## **Time Out Timer (TOT) Setting (advanced Mode only)**

This timer is used to limit the transmit time of your radio. By selecting a timer setting, your radio will automatically release the PTT when the selected time limit is reached.

To change or select the TOT time, press the *MODE* button until the *TOT icon* appears. Use the *UP* or *DOWN* button to change the setting. Press the **PTT** or **FUNCTION** button or wait for 5 seconds to store your choice.

The TOT icon will appear when Key Beep is active.

## **Call Alert**

To alert other users to your message and gain their attention you can send a Call Alert melody by pressing the *PTT* button *twice* in quick succession.

There are five different call alert tones and a tone *off* position.

To change the Call Alert melody, press the *FUNCTION* button until '*CA*' appears. Use the *UP* or *DOWN* button to change the setting. Press the *PTT* or *FUNCTION* button or wait for 5 seconds to store your choice.

## **Clone Function (Advanced Mode only)**

The settings of your radio (except the Radio ID) can be transferred to or from another *Tectalk* **Pro XL**. To perform this function you will need a *TCC-1000 Cloning cable* (available separately).

- Place the two radios side by side and connect the *Cloning Cable*.
- Switch on the unit whose settings are to be copied (the master unit). Press the *MODE button* until *'CL'* appears. Use the *UP* or *DOWN button* and select *'OUT'*. Press the *PTT* or *MODE button* or wait for 5 seconds to store your choice.
- Switch on the unit whose settings are to be changed (the slave unit). Press the *MODE button* until *'CL'* appears. Use the *UP* or *DOWN buttons* and select *'IN'*. Press the *PTT* or *MODE button* or wait for 5 seconds to store your choice. The radios *LED* will turn *green* to indicate that it is ready to receive data.
- Press the *PTT button* of the master radio while the slave radio *LED* is *green*. The *LED* of the slave radio will go *off*. The master radio and *slave* radio will emit a *confirmation bee*p.
- If the cloning procedure should fail, the slave radio sends an error beep and the *LED* remains green. Repeat step 4 until a confirmation beep is heard. If repeated cloning attempts should fail, repeat the whole procedure from step 1.

If the cloning procedure was successful switch off both radios and disconnect the cloning cable. Switch on the slave radio to use the copied data.

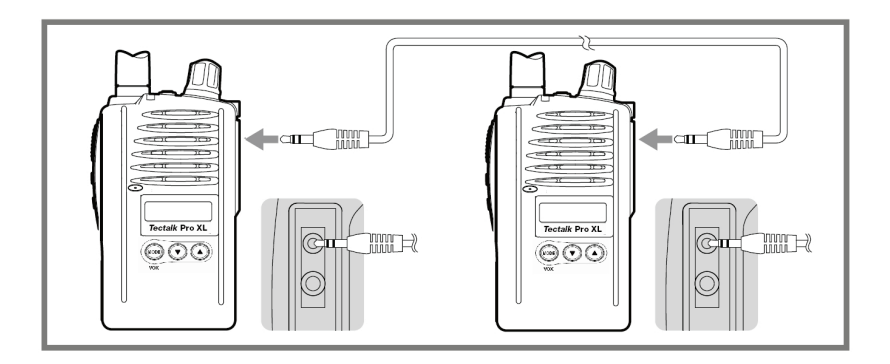

## **Squelch Level Adjustment**

This function allows you to adjust the squelch level of your radio. To change the squelch level, press the *Squelch/Mon button* briefly. The current squelch setting will flash. Use the *UP* or *DOWN button* to change the setting. Press *PTT* or wait for 5 seconds to store your choice.

There are 15 squelch levels. Level 1 is the most sensitive (open) and level 15 is the least sensitive (closed). Auto is the optimum factory setting and 'Off' is fully open, with constant static noise.

## **Monitor**

The Monitor function is used to briefly check for activity on the current channel, regardless of privacy code settings. It is the same as setting the squelch level to *'Off'*.

To activate or deactivate the *Monitor* press the *SQUELCH button* for about 2 seconds. The *Monitor icon* will appear when the *Monitor* is active. It is normal to hear background static noise.

## **Display & Keypad Backlight**

The display and keypad backlight will illuminate for 5 seconds whenever any buttons (except for PTT button) are pressed.

## **Channel Scan**

The Channel Scan can be used to find or detect users on other radio channels.

To activate/deactivate the channel scan, press the *SCAN* button briefly. The **Scan icon** will appear when the channel scan is active. Scanning will only stop when you deactivate the scan function.

The radio will scan through the 8 channels. If your radio detects a valid signal the scan will pause according to your Scan Pause Timer settings.

If you press the *PTT* button when your radio detects a signal, the radio will transmit on the same channel. Scanning will resume after approximately 15 seconds. Press the *UP* or *DOWN* button to resume scanning immediately.

If you press the *PTT* button during scanning, the radio will return to your original channel. Scanning will resume after approximately 15 seconds.

## **Privacy Code (CTCSS/DCS) Scan and Decode**

Privacy Code Scan is used to determine which Privacy Code is in use on the current channel.

To activate the privacy code scan press the *MODE* button until the privacy *code number flashes*, then press the *SCAN* button briefly.

The *Scan icon* will blink when the privacy code scan is active. The radio will scan through the 50 CTCSS and 104 DCS codes. If your radio detects a valid signal the scan will pause for 5 seconds.

- If you press the *PTT* button when your radio detects a signal, the radio will transmit on the same privacy code and the privacy code will be automatically selected.
- If you press the *PTT* button during scanning, the radio will return to your original privacy code.
- Scanning will resume when the *PTT* button is released.

• To stop scanning, press the *SCAN* button again or press the *MODE* button to step to the next menu setting.

To increase battery life use the scan modes only when really necessary.

## **Battery Level**

The Battery icon indicates when the battery level is low and the battery needs recharging. If necessary, refer to the instructions to recharge the battery.

#### **Power Save**

To conserve battery power the radio will automatically enter Power Save mode after a short period of inactivity. There is no user setting for Power Save.

## **Key Lock**

To toggle the key lock, press and hold the KEYPAD LOCK button. The key lock icon appears when the lock is activated.

## **Troubleshooting**

If you experience problems with your *Tectalk* **Pro XL** , first check the battery power level as low batteries can cause problems such as poor transmission, weak reception and reduced sound quality.

Then check the manual and radio display to ensure that a function (such as VOX or Lock) has not been activated by accident.

If these steps do not solve the problem reset your unit as follows:

This will reset the radio to the factory settings and should resolve most problems.

- Switch the radio off.
- Keep MODE- and PTT-button pressed and
- Switch the radio on with above mentioned buttons pressed
- Release all buttons

If You should still have a problem, please have a look to the service hi nts or frequently asked questions (FAQ) before You send Your PMR ra dio back to the service centre.

## **Warranty and Recycling Information**

We are legally obliged to include disposal and warranty information as well as EU declaration of conformity with the use instructions in different countries for every unit. Please find this information on the following pages.

## **2-Year warranty from date of purchase**

The manufacturer/retailer guarantees this product for two years from date of purchase. This warranty includes all malfunctions caused by defective components or incorrect functions within the warranty period excluding wear and tear, such as exhausted batteries, scratches on the display, defective casing, broken antenna and defects due to external effects such as corrosion, over voltage through improper external power supply or the use of unsuitable accessories. Defects due to unintended use are also excluded from the warranty.

Please contact your local dealer for warranty claims. The dealer will repair or exchange the product or forward it to an authorized service center.

You can also contact our service partner directly. Please include your proof of purchase with the product and describe the malfunction as clearly as possible.

## **Service Address and Technical Hotline (for units sold in G ermany)**

PST professional support technologies GmbH Breitscheider Weg 117a D - 40885 Ratingen

Contact our service hotline by phone **+49 2102-1459546**  or e-mail at **alan-service@ps-tech.de** .

## **WEEE and Recycling**

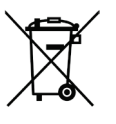

The European laws do not allow any more the disposal of old or defective electric or electronic devices with the household waste. Return your product to a municipal collection point for recycling to dispose of it. This system is financed by the industry and ensures environmentally responsible disposal and the recycling of valuable raw materials.

## **Technical Specifications**

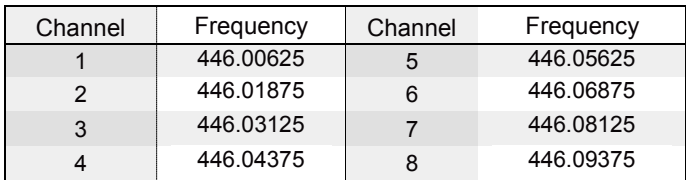

## **European PMR 446 Frequencies (MHz)**

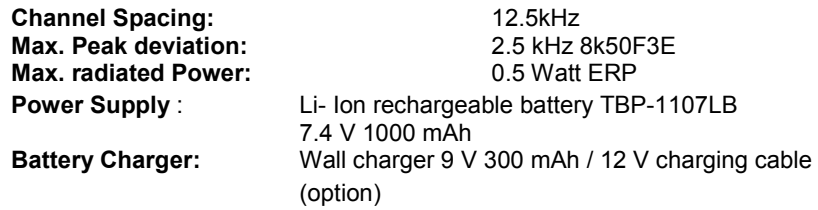

## **CTCSS- Sub Codes (in Hz)**

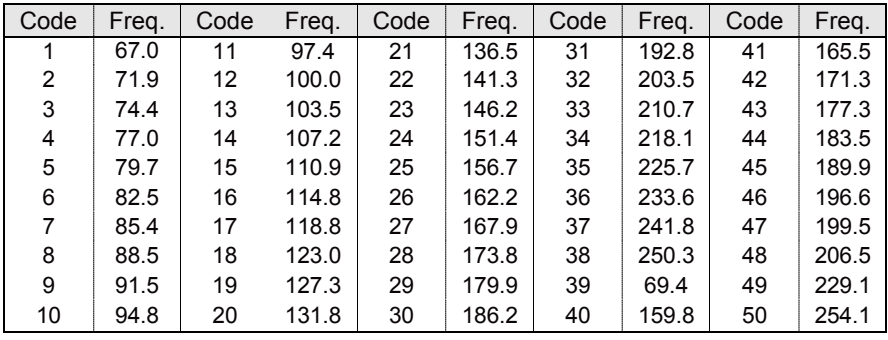

## **DCS-Subcodes:**

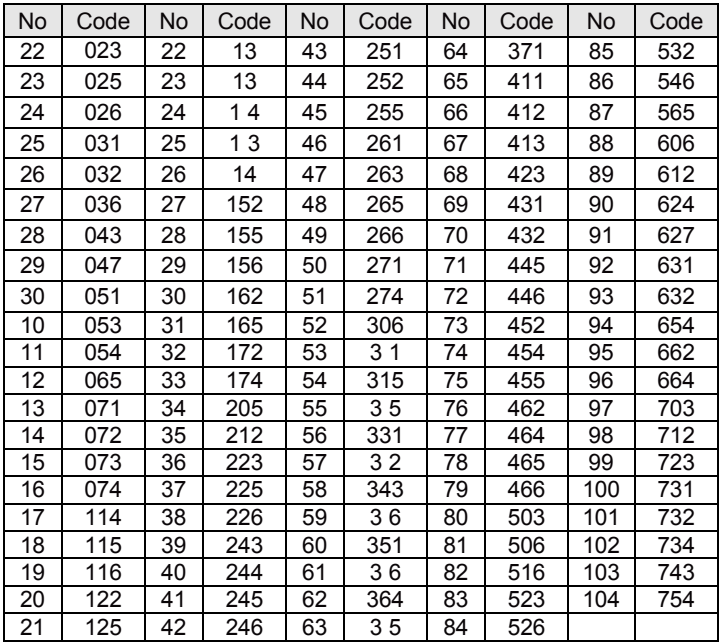

#### CE Declaration of Conformity **PMR 446 Two-Way-Radio Albrecht** *Tectalk* **PRO XL**

This radio complies to all relevant European Standards a<br>nd Regulations for PMR 446 radio service. This radio m<br>ay be used only in EU and other states applying the R& nd Regulations for PMR 446 radio service. This radio m ay be used only in EU and other states applying the R& TTE directive of the European Community. However, ther e is still a restriction for residents in Italy: a one-time payment is reque sted before using the radio the first time, but this payment is not reque sted from tourists who use the radio only during holidays.

This unit complies to the European R&TTE and LVD Directive and har monized standards

#### **EN 300 296-2 V1.1.1, EN 301 489-01 V1.6.1, EN 301 489-05 V.1.3.1** and **EN 60 950-1** .

The product can be used as **Class 1** equipment in following countries:

#### **A, B, BG, CH, CY, D, DK, E, EST, F, FIN, FL, GB, GR, H, I, IS, IRL, L, LV, LT, M, N, NL, P, PL, RO, RSM, S, SK, SLO**

"Alan Electronics GmbH declara, bajo su responsabilidad, que este aparato cumple con lo dispuesto en la Directiva 99/05/CE, del Parlamento Europeo y del Consejo de 9 de marzo de 1999, transpuesta a la legislación española mediante el Real Decreto 1890/2000, de 20 de noviembre"

Dreieich, 10.11.2008<br>W. Solworenberg

**© 2014 Alan Electronics GmbH** Daimlerstr. 1 k D- 63303 Dreieich www.albrecht-online.de www.alan-electronics.de

Made for Albrecht by TTI

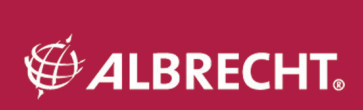